## Обновление расширения ЛК 1С-Отчетность

При запуске 1С появится уведомление о доступности новой версии расширения ЛК 1С-Отчетность:

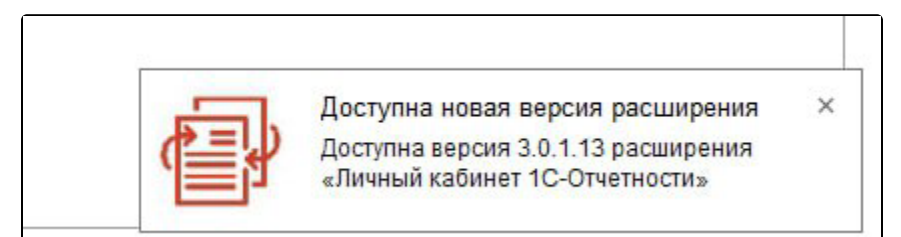

Перейдите в уведомления и нажмите на уведомление о доступности новой версии расширения ЛК 1С-Отчетность:

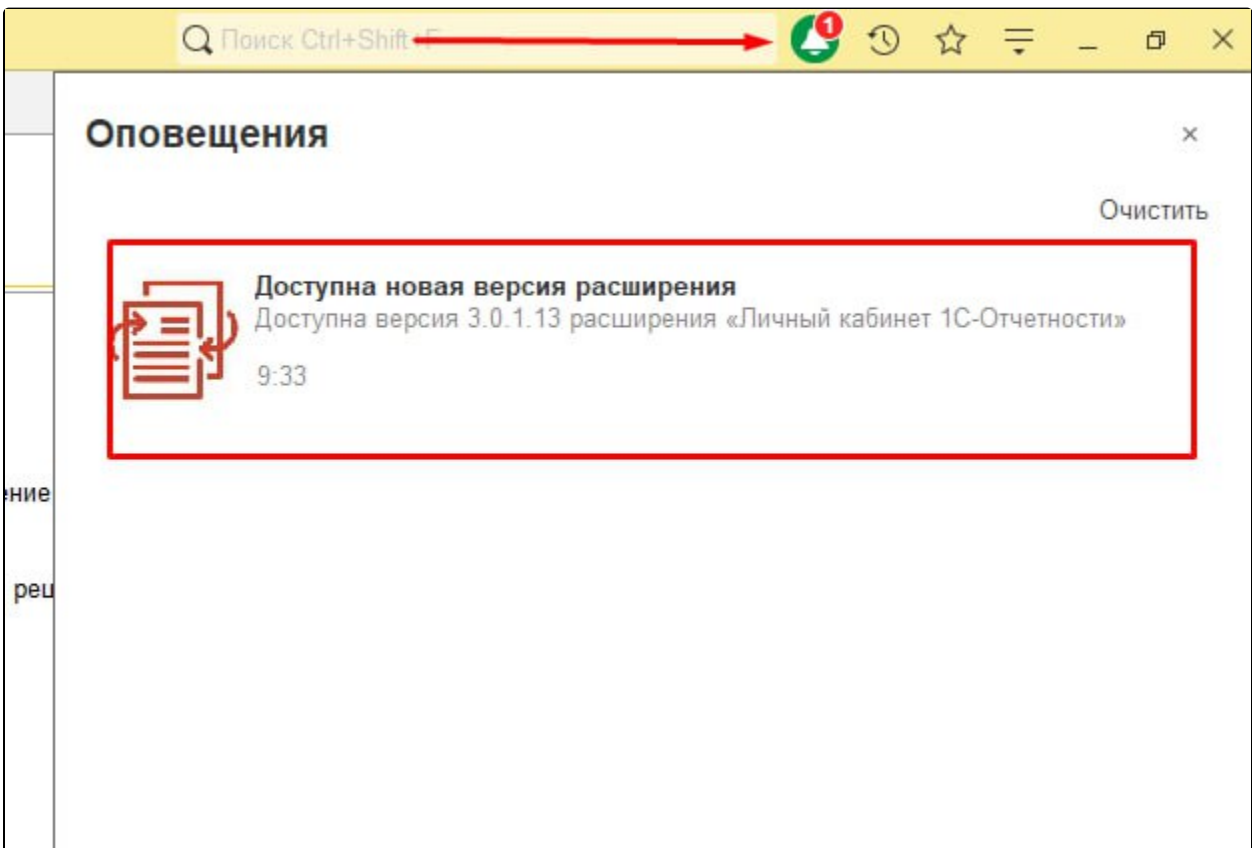

## В открывшемся окне нажмите Обновить расширение:

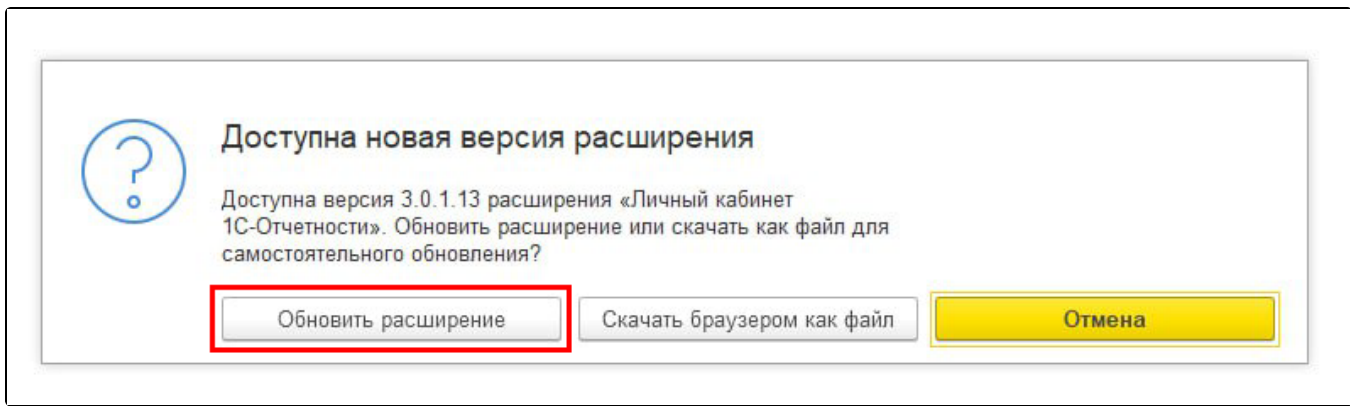

Дождитесь завершения обновления:

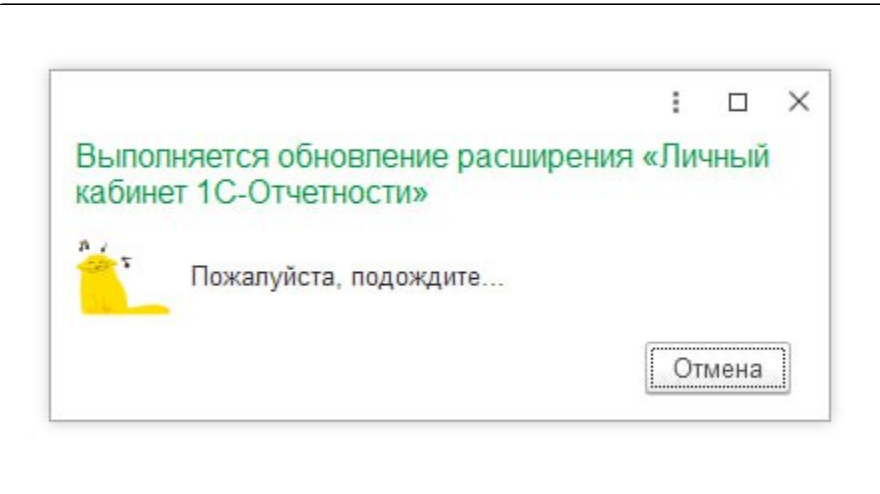

После успешного обновления перезапустите базу 1С:

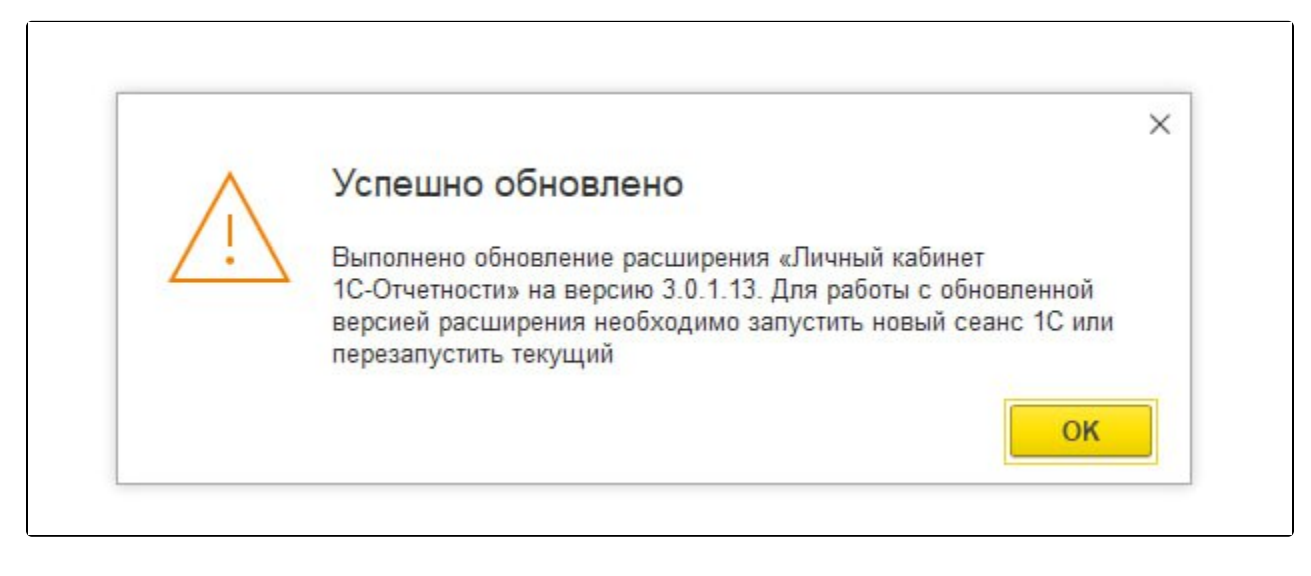